# zoomasm-3.3

# Claude Heiland-Allen

# 2023-07-13

# Contents

| zoomasm                     | 2  |
|-----------------------------|----|
| Example Videos              |    |
| Tutorials                   |    |
| Music Videos                |    |
| Prerequisites               |    |
| Prepare Input               |    |
| Using Kalle's Fraktaler 2 + |    |
| Soundtrack                  | 4  |
| User Guide                  | 2  |
| Quick Start                 |    |
| Session                     |    |
| Audio                       |    |
| Input                       |    |
| Colour                      |    |
| Timeline                    |    |
| Output                      |    |
| Keyboard Controls           |    |
| Command Line                |    |
| GLSL API                    | 8  |
| getInterior()               |    |
| getGlitch()                 | 8  |
| getN()                      | 8  |
| getT()                      | 8  |
| getDE()                     |    |
| getRGB()                    | 8  |
| getCoord()                  |    |
| KF_Colour()                 |    |
| Build Guide                 | 9  |
| From Linux                  |    |
| Prerequisites               |    |
| For Linux                   |    |
| Prerequisites               |    |
| Build                       |    |
| Run                         |    |
| For Windows From Linux      | 10 |
| Prerequisites               | 10 |

| Build             |    |
|-------------------|----|
|                   |    |
| To Do             | 11 |
| Audio             |    |
| Input             |    |
| Colour            | 11 |
| Timeline          | 11 |
| Miscellaneous     | 11 |
| Hacking           | 11 |
| zoomasm/          | 11 |
| zoomasm/src/      |    |
| Tips              |    |
| •                 |    |
| Releases          | 12 |
| 3.3               |    |
| 3.2               |    |
| 3.1               |    |
| 3.0               |    |
| 2.1               | 13 |
| 2.0               | 14 |
| 1.1               | 14 |
| 1.0               | 15 |
| Legal             | 15 |
| zoomasm           | 15 |
| FFTW              | 15 |
| GLEW              |    |
| GLFW              |    |
| imgui             |    |
| imgui-filebrowser |    |
| miniaudio         |    |
| OpenEXR           |    |
| QD                |    |
| $\mathrm{toml}++$ |    |
| zlib              |    |
| AHD               |    |

## zoomasm

Zoom videos are a genre of 2D fractal animation. The rendering of the final video can be accelerated by computing exponentially spaced rings around the zoom center, before reprojecting to a sequence of flat images.

Some fractal software supports rendering EXR keyframes in exponential map form, which *zoomasm* can assemble into a zoom video. *zoomasm* works from EXR, including raw iteration data, and colouring algorithms can be written in OpenGL shader source code fragments.

Home: https://mathr.co.uk/zoomasm

Code: https://code.mathr.co.uk/zoomasm

 $Support:\ mailto: zoomasm@mathr.co.uk?subject = zoomasm$ 

Donate: https://ko-fi.com/claudeha

Download: zoomasm-3.3

## **Example Videos**

#### **Tutorials**

- Wurgo the Making Of with kf-2.15.2 and zoomasm-3.0 : https://archive.org/details/wurgo-the-making-of / https://diode.zone/videos/watch/5dd54244-90b4-423f-aae9-ae6545277c28 / https://www.youtube.com/watch?v=aTFtglO90T0
- Making fractal zoom videos with kf-2.15.1 and zoomasm-1.0 : https://archive.org/details/making-fractal-zoom-videos-with-kf-2.15-and-zoomasm-1.0 / https://diode.zone/videos/watch/d0b5f2f2-2aef-4405-92e6-4459a96ae93b / https://www.youtube.com/watch?v=72IIn7C3UeI

#### Music Videos

- Wurgo: https://archive.org/details/wurgo/https://diode.zone/videos/watch/5dd54244-90b4-423f-aae9-ae6545277c28/https://www.youtube.com/watch?v=RpSpQ8kjRf0
- Charred Bard : https://archive.org/details/charred-bard / https://diode.zone/videos/watch/a121d1fb-baeb-45c4-a867-afeadac4f7fd / https://www.youtube.com/watch?v=NMKBBk-yf\_4
- Special Branch: https://archive.org/details/special-branch/https://diode.zone/videos/watch/786b83 20-b5aa-466f-a953-f6f814b59222/https://www.youtube.com/watch?v=uQDV87vVIxk
- kf-exp-map-flat-1: https://archive.org/details/kf-exp-map-flat-1

# Prerequisites

- 64bit CPU and OS recommended:
  - Linux works (Debian Buster, Debian Bullseye, Debian Bookworm).
  - Windows not tested (but Wine works on Linux).
  - MacOS not tested.
- 8GB RAM recommended (works with 4GB at low resolutions).
- GPU and drivers supporting OpenGL 3.3 or later (OpenGL 4 is used when available).
- 8GB GPU VRAM recommended (works with 512MB at low resolutions).
- FFmpeg program binary.

# Prepare Input

## Using Kalle's Fraktaler 2 +

• Get KF https://mathr.co.uk/kf/kf.html#kf-2.15.

KF version 2.15.1+ is required for exponential map export.

KF version 2.15.2+ is required for OpenGL colouring.

- Launch it and zoom to where you want. It is recommended to enable **Derivatives** computation for analytic distance and slope colouring in *zoomasm*. Enabling **Jitter** is also recommended to avoid Moiré artifacts. Disabling any distance and slope colouring in KF is recommended if you want to use the R G B channels with KF's colours.
- Set the **Window Size** in KF to 1152x128 (aspect ratio 9:1).
- Set **Image Size** in KF to correspond to desired final video output resolution for 2D projection in *zoomasm*:
  - -320x180 / 1152x128

- 640x360 / 2304x256
- -1280x720 / 4608x512
- 1920x1080 / 6912x768
- -3840x2160 / 12288x1360 (window size 1536x170)

These are minimum recommendations, going bigger will give a higher quality final output video (you can go smaller too, for lower quality to save time).

Recommended image sizes for 360 projection in zoomasm:

- -1024x512 / 1024x112
- 2048x1024 / 2048x224 (window size 1024x112)
- 4096x2048 / 4096x448 (window size 1024x112)
- -8192x4096 / 8192x912 (window size 1024x114)

The maximum keyframe size in *zoomasm* is limited by GPU capabilities, it is recommended to do a small test first to check that *zoomasm* will be able to handle your keyframes on your hardware. Check that you can fit the desired number of layers into video memory, for 2D projection 16 is ok, for 360 projection as many as 25 or more may be needed to avoid artifacts at the poles.

- Activate Exponential Map in the View menu. You may use PageUp and PageDown to fine tune final
  zoom level. You want the bottom edge of the image to be a uniform colour (most often the interior
  colour).
- Choose which **EXR Channels** you want to save.
- Store the zoom out sequence (be sure to save EXR!).
- Wait while it renders (this is often the slow part of the process). You may use the about dialog (? menu) to block accidental input. Alternatively you can render from the command line without any window at all.
- Quit KF.

#### Soundtrack

 Prepare your soundtrack and save as WAV or FLAC. Alternatively you can work with silence (specify duration).

## User Guide

## **Quick Start**

- Select **Audio/Silence** duration or **Audio/Soundtrack** audio file (top left drop-down combo box widget).
- Select Input/Input keyframe directory.
- Select Colour/Colour and choose one of the presets/\*.glsl. If a blank image results, pick a different one or check which image channels they need. You may also load a \*.kfp or \*.kfr palette with OpenGL GLSL colouring, as saved by Kalle's Fraktaler version 2.15.2 or later.
- If Output/FFmpeg version is not detected, choose your ffmpeg (ffmpeg.exe on Windows).
- Select Output/Output video file (output.mp4). Select Output/Overwrite if the file already exists and you want to overwrite it.
- Select Output/Record to render the zoom video.
- Wait until it finishes rendering.
- Play output.mp4 in VLC or similar.

## Session

• Save saves session to TOML text file (\*.toml).

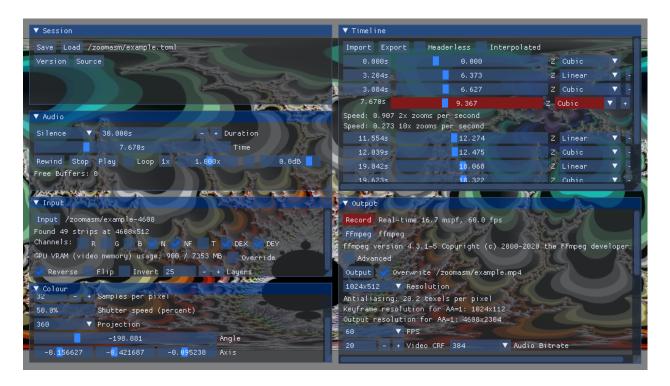

Figure 1: Screenshot of zoomasm example session.

- Load loads session from TOML text file (\*.toml). WARNING do not load session files from untrusted sources, because the path to the FFmpeg binary is stored in the file, which is invoked on load to get FFmpeg version information.
- Version displays program version information.
- **Source** exports this *zoomasm*'s source code archive (\*.7z).

### Audio

- Silence combo box option to work without audio. Specify duration in seconds. No audio track will be present in the output video file.
- Soundtrack combo box option to choose audio file (\*.wav, \*.flac). Detected sample rate, channels and duration are displayed below.
- Time slider bar displays current time and allows seeking in the input.
- Rewind button resets time to 0.000s (start of file).
- Stop button turns off automatic advance.
- Play button turns on automatic advance.
- **Loop** checkbox activates loop play mode.
- 1x button resets playback speed to 1.000x.
- **Speed** slider sets playback speed (reverse and freeze are possible, *zoomasm* uses a phase vocoder for time warping).
- Mute checkbox silences output.
- Volume slider sets playback volume.
- Counts of any realtime errors (ring buffer overruns, silence due to sample data not being loaded in time) are displayed below, with a **Reset** button to clear.

## Input

- Input button to choose directory containing exponential map strip keyframes (\*.exr).
- Detected count and resolution are displayed.

- Channels checkboxes choose which channels from the files to upload to the GPU. Defaults to all channels if there is enough VRAM, no channels otherwise.
- An estimate of GPU VRAM (video memory) usage is displayed.
- Override checkbox forces all selected channels to be uploaded, even if there is not enough video memory detected.
- Reverse checkbox should be activated if keyframes are stored in zoom-out order (like KF).
- Flip checkbox flips each keyframe vertically (for compatibility with other software).
- **Invert** checkbox inverts zoom projection (for special effects).
- Layers number box to control how many keyframes are loaded into video memory. 16 is good for 2D projection, 25 for 360 projection. Increase it if you see small circles near the zoom focus.

### Colour

- Colour button to choose colouring OpenGL GLSL shader fragment (\*.glsl) or Kalle's Fraktaler palette (\*.kfp, \*.kfr) (kf-2.15.2 or later). Compilation status is displayed below including compilation error log. Examples in the presets/ folder include:
  - binary-decomposition.glsl: works best with linear smoothing and a custom bailout radius of 25. Uses N and T image channels. Needs a high sample count not to look awful.
  - cycling-waves.glsl: colour cycling demo. Uses N and NF image channels for the base colouring, as well as DEX and DEY for slope lighting effect. Uses getTime() to animate colour cycling.
  - multiwave.glsl: randomized fractal colour palettes based on an idea by Pauldelbrot. Use N, NF, DEX, DEY. Choose the seed value for the pseudo-random number generator at the top of the file.
  - rainbow-fringe.gls1: simple black on white distance estimate with surrounding rainbows based on the DE direction. Uses the DEX and DEY image channels.
  - rgb-passthrough.gls1: just passes through the R, G, B image channels. Tends to look bad if the source keyframes used distance estimates or slopes in their colouring algorithm as the details near the center will be smaller than the edges (*zoomasm* has special compensation for the DEX and DEY channels).
  - text-overlay.gls1: same as the previous, but with text overlay using getZoomLog2() for zoom depth in 2x zoom levels, displayed in the top-right corner (assumes 16:9 aspect ratio).

**WARNING** do not load GLSL or KFP/KFR from untrusted sources, there is a possibility to crash graphics drivers if the shader has an infinite loop or similar.

- Watch checkbox to reload shader automatically when it is changed (hit save in your favourite text editor, see live colouring changes). The last successfully compiled shader is kept instead of displaying a blank image on errors (this is better for live coding).
- Samples per pixel can be increased for better quality (smoother appearance in the center, less "sparkling" during animation) but at higher computational cost (on the GPU).
- Shutter speed can be adjusted for motion blur, between 0% and 100% of frame duration (see Output/FPS).
- **Projection** offers a choice of video remapping options:
  - 2D is the most commonly used projection for zoom videos, it has a central focus and a rotation angle control.
  - 360 is an equirectangular projection, for surround viewing with 3D rotation control (axis and angle). You can inject 360 metadata into encoded MP4 video files with the spatial media tool: https://github.com/google/spatial-media

## Timeline

- Import button to import timeline from CSV.
- Export button to export timeline to CSV.
- Headerless checkbox to import/export CSV without a header line.
- Interpolated checkbox to export interpolated timeline (cannot be imported back into zoomasm). Set Output/FPS for resolution control.

Waypoints in the zoom animation are shown below.

The first (at the start of the soundtrack) and last (at the end of the soundtrack) cannot be deleted, the rest have a - button to remove them (permanently, no undo). If the **Audio/Time** slider is between two waypoints, a cursor appears in red, pressing its + button adds a new waypoint at that time.

Each waypoint has a **Time** button at the left, clicking this button jumps to that time in the audio playback. Each waypoint has a **Z** slider to set zoom depth (in terms of input EXR keyframe index) at the corresponding time (displayed on the left). The interpolation between waypoints is set by the **Interpolation** dropdown combo box, defaulting to (monotone) **Cubic** for smoother speed changes (other options are **Step** and **Linear**). Instantaneous zoom speed in 2x and 10x zooms per second is displayed below the cursor.

## Output

- **Record** button launches the video encoder, with a modal dialog blocking input with a progress bar and **Stop** button. The Record button is only displayed when recording is possible (hint: the widgets in red need to be completed). The recording speed is not limited to display vsync (display updates target 20fps). Time elapsed and ETA to completion is displayed.
- Status displays current application update frame rate.
- **FFmpeg** button to choose **ffmpeg** (or **ffmpeg.exe** on Windows) program binary. FFmpeg is needed for all formats apart from PPM image sequence. Detected **ffmpeg** version is displayed below.
- Output button to choose output video file (\*.mp4, \*.mkv, \*.mov, \*.ppm). Saving to foo-.ppm will write numbered frames starting foo-00000000.ppm, foo-00000001.ppm, etc. PPM is a simple lossless uncompressed binary bitmap image format with an ASCII metadata header at the start. It will take up a lot of space (21GB/min at 1920x1080p60) so it is recommended to encode directly with FFmpeg if possible, using any of the other formats.
- Overwrite checkbox to allow overwriting an existing file.
- **Resolution** dropdown (with custom size option) to set video frame size. Information on anti-aliasing level is displayed below (higher texels per pixel is better).
- **FPS** dropdown (with custom framerate option) to set video frames per second.
- Video CRF number box to set video encoder Constant Rate Factor quality (0 is lossless/incompatible, 1 is best quality/largest size, 51 is lowest quality/smallest size). Changing the value by 6 will change the file size by a factor of 2, approximately.
- Audio Bitrate dropdown (with custom bitrate option) to set audio bitrate in kbps. The special option Copy attempts to put the soundtrack into output video file without transcoding (be sure to check encoder messages to see if it worked).
- Encoder log contains video encoder messags.
- Advanced checkbox allows full control over FFmpeg command line options, including two-pass encoding.

## **Keyboard Controls**

When no widget is active:

- Press Space to toggle pause/play (when not recording).
- Press Backspace to reverse playback speed.
- Press Enter or Return to add a new waypoint at the current time.
- Press F9 to toggle the user interface transparency.
- Press F10 to toggle the user interface visibility.
- Press F11 to toggle fullscreen (only on primary monitor so far).

You can press Tab to navigate between widgets, and Ctrl-clicking a slider allows to enter numbers more precisely.

#### Command Line

- --help (-h, -H, -?) displays zoomasm usage information.
- --version (-v, -V) displays version information of zoomasm and its supporting libraries.
- --source (-S) exports zoomasm's source code archive to a file in the current working directory.
- --fullscreen (-f) starts in fullscreen mode (on primary monitor).
- --no-fullscreen (-F) starts in windowed mode (default).
- --gui (-g) show GUI on startup (default).
- --no-gui (-G) hide GUI on startup.
- --record (-r) activates recording on startup and quits when it has finished. Requires a session filename to do anything useful.
- --no-record (-R) normal interactive mode (default).
- One saved session filename (\*.toml) can be added to the command line, which will be loaded before anything else happens.

## GLSL API

For full details see src/main\_frag.glsl in the source distribution.

The GLSL shader (whether standalone or embedded in KFP/KFR) needs to define a function vec3 colour(void) that returns linear-light RGB. For best results set **Use sRGB** on in KF to automatically convert the palette from sRGB to linear in zoomasm

## getInterior()

Check if the pixel is unescaped interior.

#### getGlitch()

Check if the pixel is unevaluated or glitched or otherwise bad.

#### getN()

Gets the smooth iteration count. Only valid for non-glitch non-interior pixels. Returns a float49 type with higher precision than the 24 bits available in single precision float. Due to lack of operator overloading in GLSL, you need to use functions like add(), sub() etc instead of usual maths. At the end you can use to\_float() when higher precision is no longer needed.

The raw channels can be retrieved with getNO(), getN1(), getNF(). They are biased with an offset to avoid negative values. The offset is in the uniform variable IterationsBias.

#### getT()

Get the phase channel.

#### getDE()

Get the distance estimate (DEX and DEY). zoomasm scales this so that it is relative to screenspace no matter the projection.

## getRGB()

Get the colour stored in the input keyframes.

## getCoord()

Get output coordinates, relative to the uniform variable ImageSize. Origin is bottom left per OpenGL conventions.

## KF\_Colour()

Colour the pixel emulating KF's KFP/KFR colouring. Parts of the algorithm are modularized, check KF's user manual for details.

## **Build Guide**

### From Linux

### Prerequisites

Whether you are building for Windows or for Linux, you need:

sudo apt install git wget xz-utils build-essential p7zip pandoc texlive-latex-recommended

#### For Linux

## Prerequisites

- Debian Bullseye (current oldstable) works, but newer is recommended.
- Depending on compiler version you might need to add EXTRA\_LIBS="-lstdc++fs" to the make build command.
- You need an OpenEXR version compatible with C++17; Debian Buster's version is too old.

#### Build

See first the general prerequisites.

```
sudo apt install git libglew-dev libglfw3-dev libz-dev libopenexr-dev libfftw3-dev ffmpeg pkg-config
mkdir z
cd z
git clone https://code.mathr.co.uk/zoomasm.git
git clone https://github.com/ocornut/imgui.git
git clone https://github.com/AirGuanZ/imgui-filebrowser.git
git clone https://github.com/mackron/miniaudio.git
git clone https://github.com/marzer/tomlplusplus.git
```

cd zoomasm

Tested with versions as of 2023-07-13:

- imgui v1.89.7-18-g77eba4d0d
- imgui-filebrowser fbafb08
- miniaudio 0.11.17
- tomlplusplus v3.3.0-8-g4a28c36

## Run

./zoomasm

## For Windows From Linux

#### Prerequisites

See first the general prerequisites.

- Debian Bullseye (current oldstable) or newer is recommended.
- Install the compiler and runtime:

sudo apt install mingw-w64 wine64 cmake unzip

- Depending on compiler version you might need to add -lstdc++fs to the build commands in the Makefile.
- MINGW64 POSIX threading model is needed for C++ std::thread etc, so configure that globally (you can ignore failures for gfortran and gnat if they are not installed):

```
update-alternatives --set x86_64-w64-mingw32-g++ /usr/bin/x86_64-w64-mingw32-g++-posix update-alternatives --set x86_64-w64-mingw32-gcc /usr/bin/x86_64-w64-mingw32-gcc-posix update-alternatives --set x86_64-w64-mingw32-gfortran /usr/bin/x86_64-w64-mingw32-gnat-posix update-alternatives --set x86_64-w64-mingw32-gnat /usr/bin/x86_64-w64-mingw32-gnat-posix update-alternatives --set i686-w64-mingw32-g++ /usr/bin/i686-w64-mingw32-gcc-posix update-alternatives --set i686-w64-mingw32-gcc /usr/bin/i686-w64-mingw32-gcc-posix update-alternatives --set i686-w64-mingw32-gfortran /usr/bin/i686-w64-mingw32-gfortran-posix update-alternatives --set i686-w64-mingw32-gnat /usr/bin/i686-w64-mingw32-gnat-posix
```

- zoomasm expects dependencies to be installed into ~/opt/windows/posix/x86\_64/ (or ~/opt/windows/posix/i686/ for 32bit).
- You can install the dependencies using https://mathr.co.uk/web/build-scripts.html:

```
git clone https://code.mathr.co.uk/build-scripts.git
cd build-scripts
./BUILD.sh download "zlib imath openexr3 fftw3 glfw glew"
./BUILD.sh x86_64-w64-mingw32 "zlib imath openexr3 fftw3 glfw glew"
./BUILD.sh i686-w64-mingw32 "zlib imath openexr3 fftw3 glfw glew"
```

## Build

```
mkdir -p ~/opt/src
cd ~/opt/src
git clone https://code.mathr.co.uk/zoomasm.git
git clone https://github.com/ocornut/imgui.git
git clone https://github.com/AirGuanZ/imgui-filebrowser.git
git clone https://github.com/mackron/miniaudio.git
git clone https://github.com/marzer/tomlplusplus.git
cd zoomasm
make zoomasm.i686.exe
make zoomasm.x86_64.exe
```

Tested with versions as of 2023-07-13:

- imgui v1.89.7-18-g77eba4d0d
- imgui-filebrowser fbafb08
- miniaudio 0.11.17
- tomlplusplus v3.3.0-8-g4a28c36

#### Run

```
wine zoomasm.i686.exe wine zoomasm.x86_64.exe
```

To encode videos, zoomasm.exe needs ffmpeg.exe. Builds are available via: https://ffmpeg.org/download.html#build-windows.

## To Do

### Audio

- Sample-accurate looping with read-ahead for the other side of the loop.
- Investigate zero-padding for FFT (might improve timestretch quality?).
- Don't close and reopen device if channels/samplerate didn't change.
- Soundtrack generation from input EXR data.
- Soundtrack generation from output RGB data.
- Switch from GLFW to SDL2 and drop miniaudio dependency.

## Input

- Support NO + N1 channels as well as just N; for very high iteration counts.
- Handle errors more gracefully (eg currently input/output error will exit zoomasm abruptly).

## Colour

- Built-in text-editor for colouring shader fragment, with save/load to global session settings and export/import to separate .glsl file.
- Detect active non-internal uniforms in the colouring shader fragment and expose controls in the GUI.
- Image (and video) texture input via FFmpeg.

#### Timeline

- Sequence custom uniform values.
- Lua (or other embedded language) scripting for controlling uniforms.
- Make timestamps into buttons to jump to time.
- Set instantaneous speed at waypoints.
- Add exponential (in terms of speed change) interpolation mode.

#### Miscellaneous

- Display OpenGL debug log in program.
- Improve Makefile to support parallel builds and object reuse.
- Make Enter key work when display is hidden.

# Hacking

#### zoomasm/

- COPYING.md: GNU Affero General Public License.
- README.md: documentation.
- INDEX.txt: list of files to include in source code release bundles. Remember to update when adding/removing files, and check that the source code release bundles build correctly.
- VERSION.txt: current zoomasm version. Should not be checked into version control (it is regenerated from git version information).
- zoomasm.css: style sheet for HTML website.
- zoomasm.png: screenshot for documentation.
- Makefile: build system.

## zoomasm/src/

- s2c.sh: build system helper (text file contents to C source code).
- audio.cc, audio.h: audio playback and realtime scheduling.
- colour.cc, colour.h, main\_frag.glsl, main\_vert.glsl: colouring shader management.
- ffmpeg.cc, ffmpeg.h: interface to FFmpeg process.
- input.cc, input.h: input EXR keyframe loading.
- main.cc: main program
- output.cc, output.h: recording from OpenGL, and encoder setttings.
- process.h, process\_posix.cc, process\_win32.cc: abstraction for launching subprocesses with bidirectional communication on different operating systems.
- resource.h: common constants.
- session.cc, session.h: session management, version information and source code archive export.
- timeline.cc, timeline.h: waypoint sequencing.
- utility.cc, utility.h: miscellaneous utilities.

## Tips

• Prevent breakage when writing to FFmpeg pipe fails in gdb:

handle SIGPIPE nostop noprint pass

## Releases

Releases are signed with GPG key id EC470ECD90DDE39B6ED67CA6EBC1FED7E3FA39B0.

#### 3.3

- Codename: "igualment"
- Released: 2023-07-13
- Source: zoomasm-3.3.7z (sig)
- Windows: zoomasm-3.3-win.7z (sig)
- Manual: HTML PDF
- Changes:
  - Fix: correct shader version syntax (thanks Chris Hubble).
  - Fix: clarify prerequisites documentation.
  - Win: build dependencies using build-scripts
  - Win: change library prefix to ~/opt/windows/posix/\$arch.
  - Win: update openexr to 3.1.9.
  - Win: update Imath to 3.1.9.
  - Win: update imgui, imgui-filebrowser, miniaudio, and tomlplusplus to latest versions.

#### 3.2

- Codename: "molt de gust"
- $\bullet$  Released: 2022-12-19
- Source: zoomasm-3.2.7z (sig)
- Windows: zoomasm-3.2-win.7z (sig)
- Manual: HTML PDF
- Changes:
  - Fix: updated to current imgui API (v1.89).
  - Fix: support openexr 3.1.5.
  - New: can use make EXTRA LIBS="-1stdc++fs" zoomasm, no longer need to edit Makefile.
  - Win: update zlib to 1.2.13.
  - Win: update openexr to 3.1.5.

- Win: update Imath to 3.1.6.
- Win: update imgui, imgui-filebrowser, miniaudio, and tomlplusplus to latest versions.
- Win: patch tomlplusplus to revert cc741c9 due to build failure.

#### 3.1

- Codename: "d'acord"
- Released: 2022-08-03
- Source: zoomasm-3.1.7z (sig)
- Windows: zoomasm-3.1-win.7z (sig)
- Manual: HTML PDF
- Changes:
  - API: shaders can use #if ZOOMASM\_VERSION\_MIN(3,1) to adapt to actual zoomasm version.
  - Fix: no longer crashes when loading session with directory that does not exist.
  - Fix: updated to current miniaudio API (0.11.9).
  - Fix: prefer PulseAudio to JACK (workaround issue with PipeWire).
  - Win: change library prefix to ~/win/posix/\$arch.
  - Win: update zlib to 1.2.12.
  - Win: update openexr to 2.5.8.
  - Win: update fftw to 3.3.10.
  - Win: update glfw to 3.3.8.
  - Win: update imgui, imgui-filebrowser, miniaudio, and tomlplusplus to latest versions.

#### 3.0

- Codename: "som-hi tots"
- Released: 2021-04-02
- Source: zoomasm-3.0.7z (sig)
- Windows: zoomasm-3.0-win.7z (sig)
- Manual: HTML PDF
- Changes:
  - API: backwards incompatible change: GLSL shaders now need to define vec3 colour(void) and call getX() functions instead of having everything as arguments. See the manual for API documentation.
  - New: support for KFR/KFP palettes with OpenGL GLSL shaders from Kalle's Frakaler 2 + version 2.15.2 or later. Some features are missing:
    - $* \ Iterations, IterationsMin, IterationsMax; \\$
    - \* Jitter compensation for numerical differences-based DE;
    - \* Texture images.
  - Win: change binary names to x86\_64 and i686: maybe aarch64 or armv7 will be possible later using llvm-mingw.
  - Win: put presets/ in a subfolder of the distribution
  - Win: update openexr to 2.5.5
  - Win: update glew to 2.2.0
  - Win: update  ${\tt glfw}$  to 3.3.3
  - Win: update imgui, imgui-filebrowser, miniaudio, and tomlplusplus to latest versions.

## 2.1

- Codename: "tot bé"
- Released: 2021-02-02
- Source: zoomasm-2.1.7z (sig)
- Windows: zoomasm-2.1-win.7z (sig)
- Manual: HTML PDF

### • Changes:

- New: timeline waypoint timestamps are now buttons that jump to time.
- Fix: the Z of the XYZT colouring parameter is now per-pixel.
- Fix: correct scaling of DE in 360 projection.
- Fix: vanishing custom size widgets.
- Fix: compiles with recent imgui.
- Fix: typo in make clean target.
- Win: change dependency build directory to ~/win/64/posix.
- Win: update openexr to 2.5.4
- Win: update fftw to 3.3.9
- Win: update imgui, imgui-filebrowser, miniaudio, and tomlplusplus to latest versions.

## 2.0

- Codename: "bon profit"
- Released: 2020-12-08
- Source: zoomasm-2.0.7z (sig)
- Windows: zoomasm-2.0-win.7z (sig)
- Manual: HTML PDF
- Changes:
  - New: multiwave.glsl example colouring preset.
  - New: 360 equirectangular projection. Regular 2D projection is still available. Both have rotation controls (in 3D for 360 projection).
  - New: speculatively load next keyframe in async thread for smoother interactive playback.
  - New: advanced mode allows setting arbitrary FFmpeg encoder options.
  - New: two pass encoding (in advanced mode only).
  - Fix: use conservative latency profile for audio.
  - Fix: prefer JACK (if available) to PulseAudio.
  - Fix: be more robust when changing soundtracks.
  - Fix: try to detect death spiral and stop playback if keyframe loading can't keep up with real time.
  - Fix: recycle audio buffer memory instead of freeing and allocating so often.
  - Fix: disable broken MP3 support (no seeking with reverse play).
  - Fix: disable broken Ogg support (no duration detection).
  - Fix: only rerender frame if something changed (reduces GPU load when stopped).
  - Fix: use texelFetch() instead of texture() (prevents flickering boxes which might have been an amdgpu driver bug).
  - Fix: loading session from command line does not reset last waypoint.
  - Fix: allow manual control over number of keyframe layers at runtime (16 is ok for 2D, but 360 projection can need more, try 25 or so).
  - Fix: avoid OpenGL error clearing an incomplete framebuffer object.
  - Fix: remove unnecessary OpenGL sync objects.
  - Fix: don't use features newer than OpenGL 3.0 (but shaders still need OpenGL 3.3 with GLSL 330 core profile, or OpenGL 4.0 with GLSL 400 core profile).
  - Fix: enable OpenEXR multithreading.
  - Fix: combined single-file build system.
  - Win: rewrite subprocess module to use \_spawnv().
  - Win: build both 64bit and 32bit Windows EXEs.

## 1.1

- Codename: "salut"
- Released: 2020-11-08
- Source: zoomasm-1.1.7z (sig)
- Windows: zoomasm-1.1-win.7z (sig)

- Manual: HTML PDF
- Changes:
  - New: F9 key toggles user interface transparency.
  - New: .ppm output file saves an image sequence without FFmpeg.
  - Fix: no more garbage audio output for an instant on device open.
  - Fix: fix build with recent upstream imgui changes.
  - Fix: when loading a session, don't reset the last timeline waypoint zoom depth to the default for the input keyframe count.
  - Fix: reduce timeline Z slider range to avoid glitches at extremes.
  - Fix: add an example preset that was missing from the distribution.
  - Doc: add demo/tutorial videos to documentation.
  - Doc: round recommended keyframe image sizes to multiples of 16 so that exrsubsample can be used without worrying about edge effects.
  - Win: include presets/ folder in Windows distribution.
  - Win: include PDF manual in Windows distribution.
  - Win: update imgui, miniaudio, tomlplusplus to latest versions. miniaudio needed a small patch to build as C++ void\* casts must be explicit (unlike as in C); this will hopefully be fixed upstream soon.

#### 1.0

- Codename: "felicitats"
- Released: 2020-10-07
- Source: zoomasm-1.0.7z (sig)
- Windows: zoomasm-1.0.exe.7z (sig)
- Manual: HTML PDF
- Changes:
  - First released version.

# Legal

## zoomasm

zoomasm – zoom video assembler

Copyright (C) 2019,2020,2021,2022,2023 Claude Heiland-Allen

This program is free software: you can redistribute it and/or modify it under the terms of the GNU Affero General Public License as published by the Free Software Foundation, either version 3 of the License, or (at your option) any later version.

This program is distributed in the hope that it will be useful, but WITHOUT ANY WARRANTY; without even the implied warranty of MERCHANTABILITY or FITNESS FOR A PARTICULAR PURPOSE. See the GNU Affero General Public License for more details.

You should have received a copy of the GNU Affero General Public License along with this program. If not, see https://www.gnu.org/licenses/.

### **FFTW**

FFTW is used under GPL license (version 2 or later) http://fftw.org/

FFTW is Copyright © 2003, 2007-11 Matteo Frigo, Copyright © 2003, 2007-11 Massachusetts Institute of Technology.

FFTW is free software; you can redistribute it and/or modify it under the terms of the GNU General Public License as published by the Free Software Foundation; either version 2 of the License, or (at your option) any later version.

This program is distributed in the hope that it will be useful, but WITHOUT ANY WARRANTY; without even the implied warranty of MERCHANTABILITY or FITNESS FOR A PARTICULAR PURPOSE. See the GNU General Public License for more details.

You should have received a copy of the GNU General Public License along with this program; if not, write to the Free Software Foundation, Inc., 51 Franklin Street, Fifth Floor, Boston, MA 02110-1301 USA. You can also find the GPL on the GNU web site: http://www.gnu.org/licenses/gpl-2.0.html

#### **GLEW**

GLEW is used under the Modified BSD License, the Mesa 3-D License (MIT) and the Khronos License (MIT). http://glew.sourceforge.net/

The OpenGL Extension Wrangler Library

Copyright (C) 2008-2016, Nigel Stewart < nigels [] users sourceforge net>

Copyright (C) 2002-2008, Milan Ikits <milan ikits [] ieee org>

Copyright (C) 2002-2008, Marcelo E. Magallon <mmagallo [] debian org>

Copyright (C) 2002, Lev Povalahev

All rights reserved.

Redistribution and use in source and binary forms, with or without modification, are permitted provided that the following conditions are met:

- Redistributions of source code must retain the above copyright notice, this list of conditions and the following disclaimer.
- Redistributions in binary form must reproduce the above copyright notice, this list of conditions and the following disclaimer in the documentation and/or other materials provided with the distribution.
- The name of the author may be used to endorse or promote products derived from this software without specific prior written permission.

THIS SOFTWARE IS PROVIDED BY THE COPYRIGHT HOLDERS AND CONTRIBUTORS "AS IS" AND ANY EXPRESS OR IMPLIED WARRANTIES, INCLUDING, BUT NOT LIMITED TO, THE IMPLIED WARRANTIES OF MERCHANTABILITY AND FITNESS FOR A PARTICULAR PURPOSE ARE DISCLAIMED. IN NO EVENT SHALL THE COPYRIGHT OWNER OR CONTRIBUTORS BE LIABLE FOR ANY DIRECT, INDIRECT, INCIDENTAL, SPECIAL, EXEMPLARY, OR CONSEQUENTIAL DAMAGES (INCLUDING, BUT NOT LIMITED TO, PROCUREMENT OF SUBSTITUTE GOODS OR SERVICES; LOSS OF USE, DATA, OR PROFITS; OR BUSINESS INTERRUPTION) HOWEVER CAUSED AND ON ANY THEORY OF LIABILITY, WHETHER IN CONTRACT, STRICT LIABILITY, OR TORT (INCLUDING NEGLIGENCE OR OTHERWISE) ARISING IN ANY WAY OUT OF THE USE OF THIS SOFTWARE, EVEN IF ADVISED OF THE POSSIBILITY OF SUCH DAMAGE.

Mesa 3-D graphics library

Version: 7.0

Copyright (C) 1999-2007 Brian Paul All Rights Reserved.

Permission is hereby granted, free of charge, to any person obtaining a copy of this software and associated documentation files (the "Software"), to deal in the Software without restriction, including without limitation the rights to use, copy, modify, merge, publish, distribute, sublicense,

and/or sell copies of the Software, and to permit persons to whom the Software is furnished to do so, subject to the following conditions:

The above copyright notice and this permission notice shall be included in all copies or substantial portions of the Software.

THE SOFTWARE IS PROVIDED "AS IS", WITHOUT WARRANTY OF ANY KIND, EXPRESS OR IMPLIED, INCLUDING BUT NOT LIMITED TO THE WARRANTIES OF MERCHANTABILITY, FITNESS FOR A PARTICULAR PURPOSE AND NONINFRINGEMENT. IN NO EVENT SHALL BRIAN PAUL BE LIABLE FOR ANY CLAIM, DAMAGES OR OTHER LIABILITY, WHETHER IN AN ACTION OF CONTRACT, TORT OR OTHERWISE, ARISING FROM, OUT OF OR IN CONNECTION WITH THE SOFTWARE OR THE USE OR OTHER DEALINGS IN THE SOFTWARE.

Copyright (c) 2007 The Khronos Group Inc.

Permission is hereby granted, free of charge, to any person obtaining a copy of this software and/or associated documentation files (the "Materials"), to deal in the Materials without restriction, including without limitation the rights to use, copy, modify, merge, publish, distribute, sublicense, and/or sell copies of the Materials, and to permit persons to whom the Materials are furnished to do so, subject to the following conditions:

The above copyright notice and this permission notice shall be included in all copies or substantial portions of the Materials.

THE MATERIALS ARE PROVIDED "AS IS", WITHOUT WARRANTY OF ANY KIND, EXPRESS OR IMPLIED, INCLUDING BUT NOT LIMITED TO THE WARRANTIES OF MERCHANTABILITY, FITNESS FOR A PARTICULAR PURPOSE AND NONINFRINGE-MENT. IN NO EVENT SHALL THE AUTHORS OR COPYRIGHT HOLDERS BE LIABLE FOR ANY CLAIM, DAMAGES OR OTHER LIABILITY, WHETHER IN AN ACTION OF CONTRACT, TORT OR OTHERWISE, ARISING FROM, OUT OF OR IN CONNECTION WITH THE MATERIALS OR THE USE OR OTHER DEALINGS IN THE MATERIALS.

## **GLFW**

GLFW is used under zlib/libpng license (BSD-style) https://www.glfw.org/

Copyright © 2002-2006 Marcus Geelnard

Copyright © 2006-2019 Camilla Löwy

This software is provided 'as-is', without any express or implied warranty. In no event will the authors be held liable for any damages arising from the use of this software.

Permission is granted to anyone to use this software for any purpose, including commercial applications, and to alter it and redistribute it freely, subject to the following restrictions:

- The origin of this software must not be misrepresented; you must not claim that you wrote the original software. If you use this software in a product, an acknowledgment in the product documentation would be appreciated but is not required.
- Altered source versions must be plainly marked as such, and must not be misrepresented as being the original software.
- This notice may not be removed or altered from any source distribution.

#### imgui

imgui is used under MIT license (with public domain portions) https://www.dearimgui.org/

The MIT License (MIT)

Copyright (c) 2014-2021 Omar Cornut

Permission is hereby granted, free of charge, to any person obtaining a copy of this software and associated documentation files (the "Software"), to deal in the Software without restriction, including without limitation the rights to use, copy, modify, merge, publish, distribute, sublicense, and/or sell copies of the Software, and to permit persons to whom the Software is furnished to do so, subject to the following conditions:

The above copyright notice and this permission notice shall be included in all copies or substantial portions of the Software.

THE SOFTWARE IS PROVIDED "AS IS", WITHOUT WARRANTY OF ANY KIND, EXPRESS OR IMPLIED, INCLUDING BUT NOT LIMITED TO THE WARRANTIES OF MERCHANTABILITY, FITNESS FOR A PARTICULAR PURPOSE AND NONINFRINGEMENT. IN NO EVENT SHALL THE AUTHORS OR COPYRIGHT HOLDERS BE LIABLE FOR ANY CLAIM, DAMAGES OR OTHER LIABILITY, WHETHER IN AN ACTION OF CONTRACT, TORT OR OTHERWISE, ARISING FROM, OUT OF OR IN CONNECTION WITH THE SOFTWARE OR THE USE OR OTHER DEALINGS IN THE SOFTWARE.

## imgui-filebrowser

imgui-filebrowser is used under MIT license https://github.com/AirGuanZ/imgui-filebrowser

MIT License

Copyright (c) 2019-2020 Zhuang Guan

Permission is hereby granted, free of charge, to any person obtaining a copy of this software and associated documentation files (the "Software"), to deal in the Software without restriction, including without limitation the rights to use, copy, modify, merge, publish, distribute, sublicense, and/or sell copies of the Software, and to permit persons to whom the Software is furnished to do so, subject to the following conditions:

The above copyright notice and this permission notice shall be included in all copies or substantial portions of the Software.

THE SOFTWARE IS PROVIDED "AS IS", WITHOUT WARRANTY OF ANY KIND, EXPRESS OR IMPLIED, INCLUDING BUT NOT LIMITED TO THE WARRANTIES OF MERCHANTABILITY, FITNESS FOR A PARTICULAR PURPOSE AND NONINFRINGEMENT. IN NO EVENT SHALL THE AUTHORS OR COPYRIGHT HOLDERS BE LIABLE FOR ANY CLAIM, DAMAGES OR OTHER LIABILITY, WHETHER IN AN ACTION OF CONTRACT, TORT OR OTHERWISE, ARISING FROM, OUT OF OR IN CONNECTION WITH THE SOFTWARE OR THE USE OR OTHER DEALINGS IN THE SOFTWARE.

#### miniaudio

miniaudio is used under MIT-0 license (or public domain) https://miniaud.io/

This software is available as a choice of the following licenses. Choose whichever you prefer.

ALTERNATIVE 1 - Public Domain

This is free and unencumbered software released into the public domain.

Anyone is free to copy, modify, publish, use, compile, sell, or distribute this software, either in source code form or as a compiled binary, for any purpose, commercial or non-commercial, and by any means.

In jurisdictions that recognize copyright laws, the author or authors of this software dedicate any and all copyright interest in the software to the public domain. We make this dedication for the benefit of the public at large and to the detriment of our heirs and successors. We intend this

dedication to be an overt act of relinquishment in perpetuity of all present and future rights to this software under copyright law.

THE SOFTWARE IS PROVIDED "AS IS", WITHOUT WARRANTY OF ANY KIND, EXPRESS OR IMPLIED, INCLUDING BUT NOT LIMITED TO THE WARRANTIES OF MERCHANTABILITY, FITNESS FOR A PARTICULAR PURPOSE AND NONINFRINGEMENT. IN NO EVENT SHALL THE AUTHORS BE LIABLE FOR ANY CLAIM, DAMAGES OR OTHER LIABILITY, WHETHER IN AN ACTION OF CONTRACT, TORT OR OTHERWISE, ARISING FROM, OUT OF OR IN CONNECTION WITH THE SOFTWARE OR THE USE OR OTHER DEALINGS IN THE SOFTWARE.

For more information, please refer to http://unlicense.org/

ALTERNATIVE 2 - MIT No Attribution

Copyright 2020 David Reid

Permission is hereby granted, free of charge, to any person obtaining a copy of this software and associated documentation files (the "Software"), to deal in the Software without restriction, including without limitation the rights to use, copy, modify, merge, publish, distribute, sublicense, and/or sell copies of the Software, and to permit persons to whom the Software is furnished to do so.

THE SOFTWARE IS PROVIDED "AS IS", WITHOUT WARRANTY OF ANY KIND, EXPRESS OR IMPLIED, INCLUDING BUT NOT LIMITED TO THE WARRANTIES OF MERCHANTABILITY, FITNESS FOR A PARTICULAR PURPOSE AND NONINFRINGEMENT. IN NO EVENT SHALL THE AUTHORS OR COPYRIGHT HOLDERS BE LIABLE FOR ANY CLAIM, DAMAGES OR OTHER LIABILITY, WHETHER IN AN ACTION OF CONTRACT, TORT OR OTHERWISE, ARISING FROM, OUT OF OR IN CONNECTION WITH THE SOFTWARE OR THE USE OR OTHER DEALINGS IN THE SOFTWARE.

## **OpenEXR**

OpenEXR is used under OpenEXR license (BSD-style) https://www.openexr.com/

Copyright Contributors to the OpenEXR Project. All rights reserved.

Redistribution and use in source and binary forms, with or without modification, are permitted provided that the following conditions are met:

- 1. Redistributions of source code must retain the above copyright notice, this list of conditions and the following disclaimer.
- 2. Redistributions in binary form must reproduce the above copyright notice, this list of conditions and the following disclaimer in the documentation and/or other materials provided with the distribution.
- 3. Neither the name of the copyright holder nor the names of its contributors may be used to endorse or promote products derived from this software without specific prior written permission.

THIS SOFTWARE IS PROVIDED BY THE COPYRIGHT HOLDERS AND CONTRIBUTORS "AS IS" AND ANY EXPRESS OR IMPLIED WARRANTIES, INCLUDING, BUT NOT LIMITED TO, THE IMPLIED WARRANTIES OF MERCHANTABILITY AND FITNESS FOR A PARTICULAR PURPOSE ARE DISCLAIMED. IN NO EVENT SHALL THE COPYRIGHT HOLDER OR CONTRIBUTORS BE LIABLE FOR ANY DIRECT, INDIRECT, INCIDENTAL, SPECIAL, EXEMPLARY, OR CONSEQUENTIAL DAMAGES (INCLUDING, BUT NOT LIMITED TO, PROCUREMENT OF SUBSTITUTE GOODS OR SERVICES; LOSS OF USE, DATA, OR PROFITS; OR BUSINESS INTERRUPTION) HOWEVER CAUSED AND ON ANY THEORY OF LIABILITY, WHETHER IN CONTRACT, STRICT LIABILITY, OR TORT

(INCLUDING NEGLIGENCE OR OTHERWISE) ARISING IN ANY WAY OUT OF THE USE OF THIS SOFTWARE, EVEN IF ADVISED OF THE POSSIBILITY OF SUCH DAMAGE.

## QD

QD (portions ported from C++ to GLSL) is used under the QD license:

- 1. Redistribution and use in source and binary forms, with or without modification, are permitted provided that the following conditions are met:
- (1) Redistributions of source code must retain the copyright notice, this list of conditions and the following disclaimer.
- (2) Redistributions in binary form must reproduce the copyright notice, this list of conditions and the following disclaimer in the documentation and/or other materials provided with the distribution.
- (3) Neither the name of the University of California, Lawrence Berkeley National Laboratory, U.S. Dept. of Energy nor the names of its contributors may be used to endorse or promote products derived from this software without specific prior written permission.
- 2. THIS SOFTWARE IS PROVIDED BY THE COPYRIGHT HOLDERS AND CONTRIBUTORS "AS IS" AND ANY EXPRESS OR IMPLIED WARRANTIES, INCLUDING, BUT NOT LIMITED TO, THE IMPLIED WARRANTIES OF MERCHANTABILITY AND FITNESS FOR A PARTICULAR PURPOSE ARE DISCLAIMED. IN NO EVENT SHALL THE COPYRIGHT OWNER OR CONTRIBUTORS BE LIABLE FOR ANY DIRECT, INDIRECT, INCIDENTAL, SPECIAL, EXEMPLARY, OR CONSEQUENTIAL DAMAGES (INCLUDING, BUT NOT LIMITED TO, PROCUREMENT OF SUBSTITUTE GOODS OR SERVICES; LOSS OF USE, DATA, OR PROFITS; OR BUSINESS INTERRUPTION) HOWEVER CAUSED AND ON ANY THEORY OF LIABILITY, WHETHER IN CONTRACT, STRICT LIABILITY, OR TORT (INCLUDING NEGLIGENCE OR OTHERWISE) ARISING IN ANY WAY OUT OF THE USE OF THIS SOFTWARE, EVEN IF ADVISED OF THE POSSIBILITY OF SUCH DAMAGE.
- 3. You are under no obligation whatsoever to provide any bug fixes, patches, or upgrades to the features, functionality or performance of the source code ("Enhancements") to anyone; however, if you choose to make your Enhancements available either publicly, or directly to Lawrence Berkeley National Laboratory, without imposing a separate written license agreement for such Enhancements, then you hereby grant the following license: a non-exclusive, royalty-free perpetual license to install, use, modify, prepare derivative works, incorporate into other computer software, distribute, and sublicense such enhancements or derivative works thereof, in binary and source code form.

## toml++

toml++ is used under MIT license https://github.com/marzer/tomlplusplus

MIT License

Copyright (c) Mark Gillard <mark.gillard [] outlook.com.au>

Permission is hereby granted, free of charge, to any person obtaining a copy of this software and associated documentation files (the "Software"), to deal in the Software without restriction, including without limitation the rights to use, copy, modify, merge, publish, distribute, sublicense, and/or sell copies of the Software, and to permit persons to whom the Software is furnished to do so, subject to the following conditions:

The above copyright notice and this permission notice shall be included in all copies or substantial portions of the Software.

THE SOFTWARE IS PROVIDED "AS IS", WITHOUT WARRANTY OF ANY KIND, EXPRESS OR IMPLIED, INCLUDING BUT NOT LIMITED TO THE WARRANTIES OF MERCHANTABILITY, FITNESS FOR A PARTICULAR PURPOSE AND NONINFRINGEMENT. IN NO EVENT SHALL THE AUTHORS OR COPYRIGHT HOLDERS BE LIABLE FOR ANY CLAIM, DAMAGES OR OTHER LIABILITY, WHETHER IN AN ACTION OF CONTRACT, TORT OR OTHERWISE, ARISING FROM, OUT OF OR IN CONNECTION WITH THE SOFTWARE OR THE USE OR OTHER DEALINGS IN THE SOFTWARE.

#### zlib

zlib is used under zlib license (BSD-style) https://zlib.net/

Copyright (C) 1995-2017 Jean-loup Gailly and Mark Adler

This software is provided 'as-is', without any express or implied warranty. In no event will the authors be held liable for any damages arising from the use of this software.

Permission is granted to anyone to use this software for any purpose, including commercial applications, and to alter it and redistribute it freely, subject to the following restrictions:

- 1. The origin of this software must not be misrepresented; you must not claim that you wrote the original software. If you use this software in a product, an acknowledgment in the product documentation would be appreciated but is not required.
- 2. Altered source versions must be plainly marked as such, and must not be misrepresented as being the original software.
- 3. This notice may not be removed or altered from any source distribution.

| Jean-loup Gailly M  | ark Adler                |
|---------------------|--------------------------|
| jloup[]gzip.org ma  | dler[]alumni.caltech.edu |
|                     |                          |
| https://mathr.co.uk |                          |